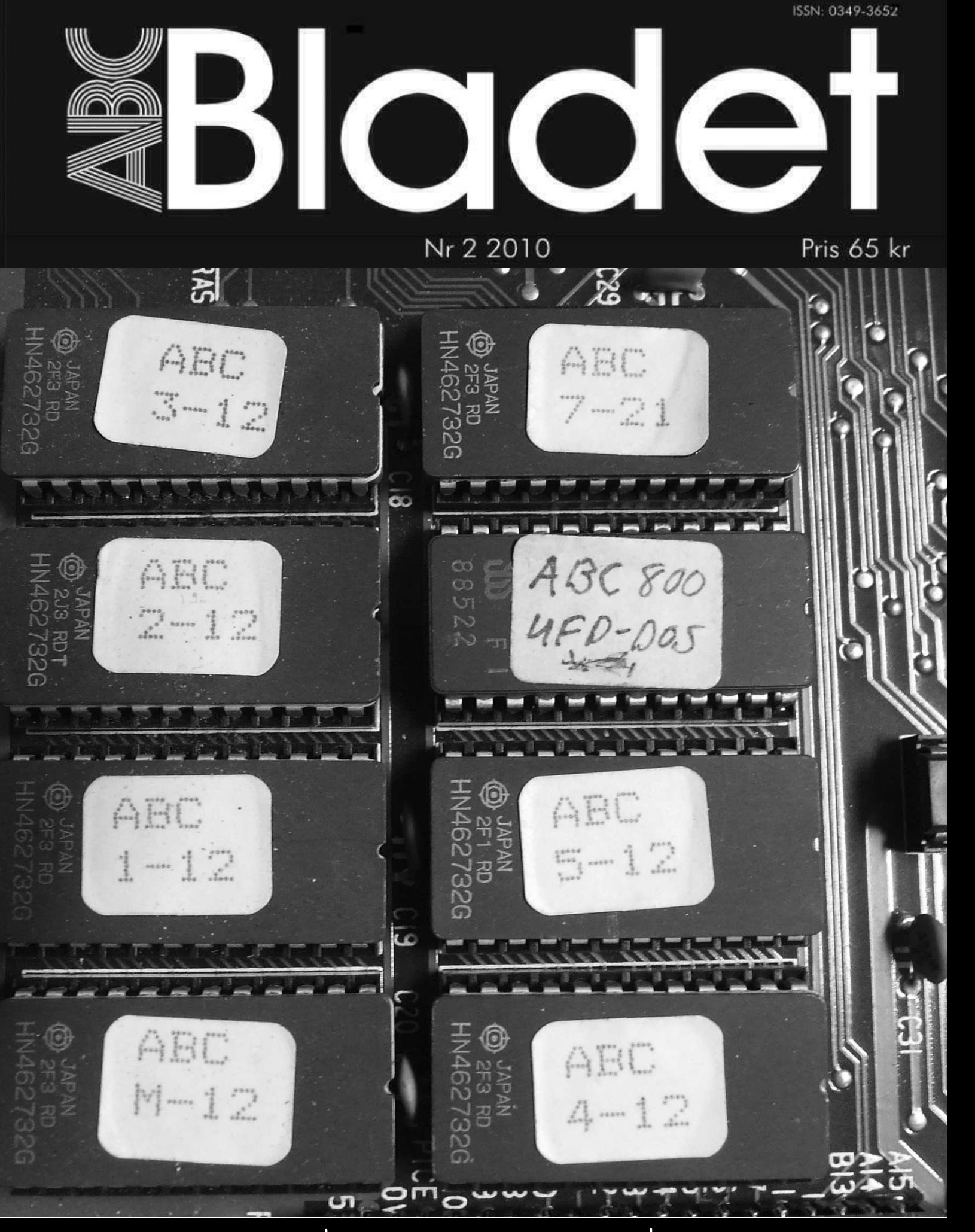

[MS Virtual PC-erfarenheter](#page-6-0) Använder du PDF-filer ? PC-Klubbens [lokaler](#page-2-0)

[Rapport från Årsmötet](#page-3-0)  $\blacksquare$  [ABC-Klubben på Facebook](#page-3-0) [ABC-Klubbens framtid ?](#page-4-0)

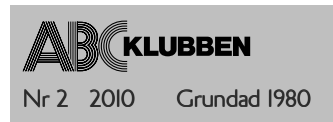

[ABC-bladet](https://www.abc.se/member/bladet/) utges av ABC-Klubben och utkommer 4 ggr/år

Ansvarig utgivare Bo Saltorp <7585>

Redaktionen Lars Lindgren <8869> Peter Nermander (avg.) Johan Kullberg <5644> Lars Magnusson <8827>

Chefredaktör Lars Magnusson <8827>

Webb och e-post Webbplats: [www.abc.se](http://www.abc.se/) SSH och ftp: [sun.abc.se](ftp://sun.abc.se/) Kansliet: [kansli@abc.se](mailto:kansli@abc.se) ABC-bladet: [red@abc.se](mailto:red@abc.se)

Postadress Box 14 143 , 167 14 Bromma Tel. Klubblokalen/kansliet: 08-80 17 25 (Säkrast tisdag kvällar - klubbkväll)

#### [Styrelsen](http://www.abc.se/styrelse.html)

Stig Andersson <8500>, ordförande Lars Lindgren <8869>, vice ordf. Per Styrenius <9845>, sekreterare Eric Rowley <9880>, kassör Jan Smith <8054>, ledamot (avg) Jan Roos <11120>, ledamot Eva Forsbom <9770>, ledamot Lars Magnusson <8827>, ledamot

#### [Valberedning](http://www.abc.se/styrelse.html)

Sammankallande: Jan-Åke Rickard <8432> Ledamot: Allen Ristovic <8646> Ledamot: Anders Höglin <10216>

#### [Avgifter](http://www.abc.se/nyheter/090930_medlemsavgift.html)

Medlemsavgift: 360SEK/kalenderår Bankgiro: 5986-2169 Org.nr: [802010-8174](http://www.allabolag.se/8020108174)

---------

Innehållet lagras och publiceras elektroniskt. Redaktionen förbehåller sig rätten till ändringar. Artikelförslag sänds endast till [red@abc.se](mailto:red@abc.se)

För obeställt material ansvaras ej.

---------

Omslagsfoto: ABC800 PROM Lars Lindgren <8869>

# Innehåll

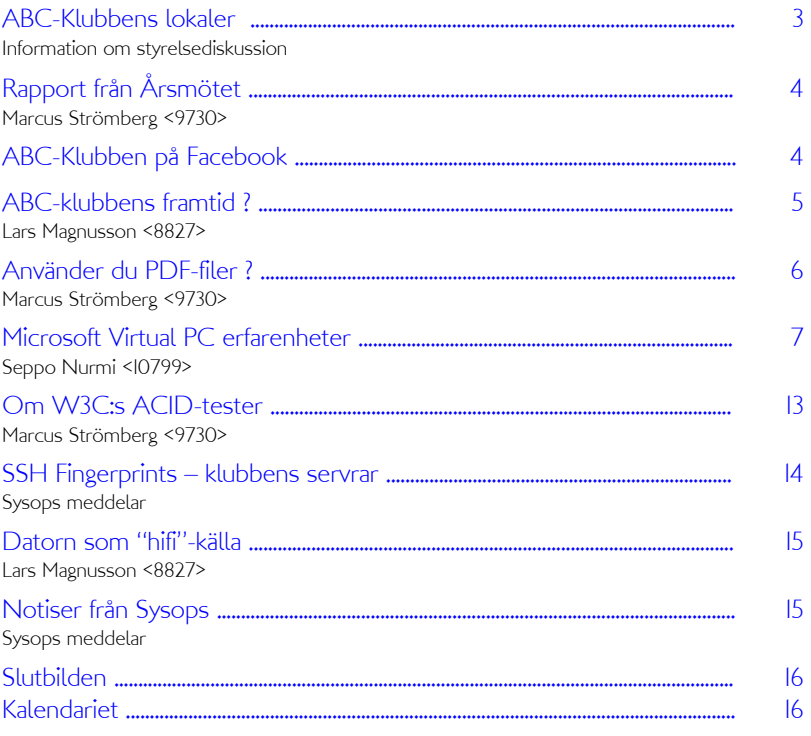

#### Manusschema

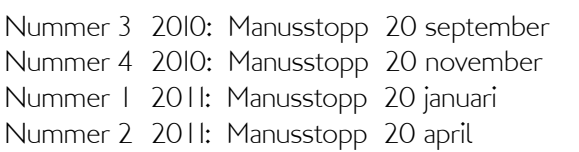

Tryck och Distribution:

Botkyrka Offset Utgivningsbevis: [12027](http://wwwm.prv.se/vps/vpsSearch.jsp?titel=ABC-bladet&ubnr=12027)

Botkyrka Offset ISSN: [0349-3652](http://libris.kb.se/bib/3686257)

#### Så var det dags med ett nytt nummer av [ABC-bladet](https://www.abc.se/member/bladet/)

Ett sommarnummer, kanske att njuta av i hängmattan. Vi som gör tidningen är amatörer, med nya verktyg, därav att vi experimenterar lite med layout och sammanställning. De senaste numren har varit lite för kompakta, så nu ökar vi textstorleken något.

Vi ber er läsare därför överse med de fel vi gör, felstavningar mm. Redigering görs på ett ställe, språkrättning på ett annat, layout på ett tredje och där emellan kan en ändring komma in och tryckfelsnisse tar chansen. Dels pga textändringen, dels pga en intressant artikel om virtualisering försöker vi emellertid att utöka detta nummer till 16 sidor. Dock, klubbens ekonomi gör att vi fortsätter i svartvitt.

Som nämnts flera gånger, vi har för få artikelförfattare. Kom ihåg, att skriva en artikel är i många sammanhang en merit, vi är trots allt ett publikt blad, vi finns på KB, KTH, CTH m.fl. bibliotek. Men vid sidan av att tjata på er läsare, kommer tidningen även att se på andra möjligheter, t.ex. att försöka få in externa skribenter. Iom att vi inte kan betala, så blir det lite av en utmaning. Vi får se i höst.

Men för nu, vi hoppas ni är nöjda med vad vi har sammanställt denna gång.

<span id="page-2-0"></span>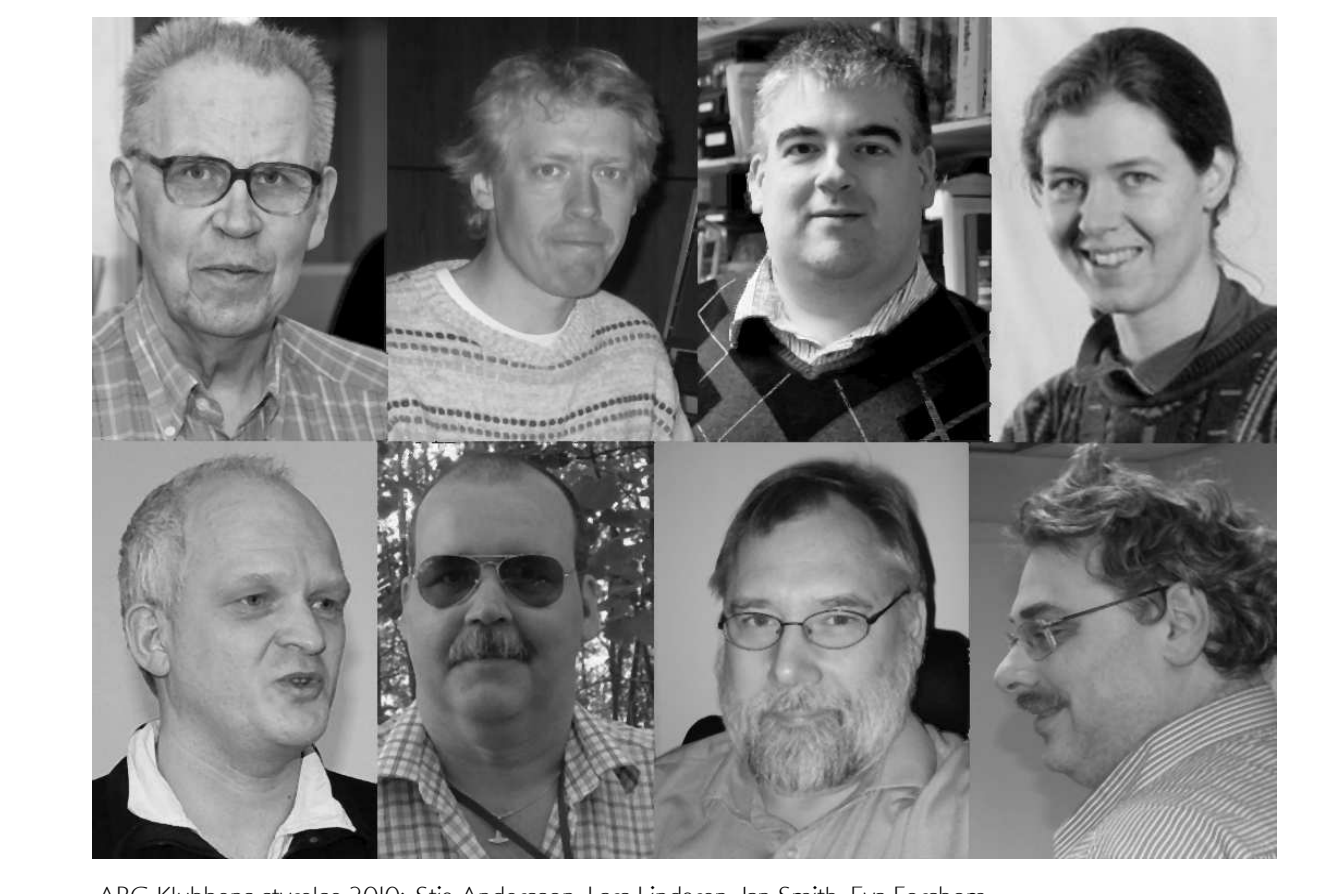

ABC-Klubbens styrelse 2010: Stig Andersson, Lars Lindgren, Jan Smith, Eva Forsbom, Per Styrenius, Jan Roos, Lars Magnusson, Eric Rowley

# ABC-Klubbens lokaler

ABC-Klubben har nu i många år huserat i Alviks Medborgarhus. Där har vi vårt stora lab- och serverrum, ett mindre mötesrum samt lite biutrummen, bl.a kök och toalett. Förra året sade kommunen upp hyreskontraktet för omförhandling, något som diskuterats med dem ett antal gånger. Klart är att klubben kommer att få se en viss hyresstegring samt en del nytillkomna kostnader som tidigare varit inräknade i hyran. Av dessa är debitering av vårt elförbruk den största. Våra datorer samt kylaggregat drar en hel del el, vi tidigare inte betalat för. Kommunens basförslag är att vi gör ett kontrakt på tre år.

För närvarande är lokalen klubbens största enskilda kostnad, över 50% av vår numera negativa operativa budget, något som redovisades på årsmötet. Vi alltså inte längre intäkter som täcker våra löpande utgifter.

Det finns ett par möjligheter, alla med viss tidsfördröjning. Byta till en billigare lokal (om sådan står att finna i Stockholm - vi har ju vissa krav pga serverparken), förlänga med ett år (viss extra fördyring), förlänga med tre år (enligt ovan). Vi skulle, och detta är kommunen positiv till, kunna dela av våra lokaler och hyra ut ena delen till en annan förening. Detta innebär emellertid, att viss ombyggnation krävs.

Styrelsen har gått igenom de olika alternativen, men det enda vi vet just nu är; a. klubben har för hög hyra, b. vi har ingen klar och entydlig lösning, utan  $\underline{c}$ . vi måste nog förlänga, då minst med ett år. Så grundfrågan är: skall vi låsa oss redan nu för tre år och hoppas vi finner en hyresgäst som kan dela lokalerna med oss eller skall vi bara förlänga ett år och leta efter lokalalternativ.

Gå in i [ABCKoms](https://webkom.abc.se/) möte "Medlemsforum" och debattera med styrelsen.

# <span id="page-3-0"></span>Rapport från Årsmötet

Marcus Strömberg <9730>

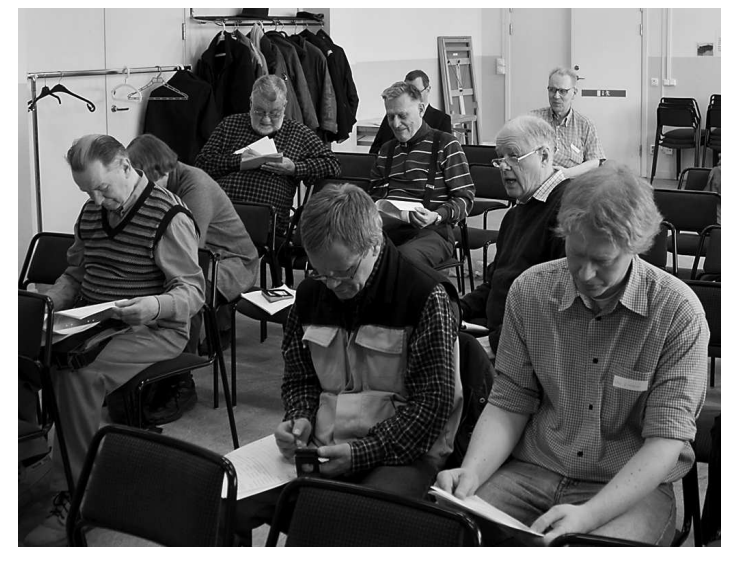

(Foto:Kjell Järbin <700>)

[Årsmötet](https://www.abc.se/member/arsmoten/arsm_2010/) som hölls traditionsenligt i Alviks medborgarhus strax utanför Stockholm lördagen den 20 mars i år, utgjorde ett slags antiklimax efter rockaderna i ledningen som klubben gick igenom under förra året. Cirka 20 medlemmar dök upp för att bestämma riktningen in i framtiden. Det blev en lugn tillställning – i synnerhet som mycket av förarbetet redan hade gjorts i samband med det [extra årsmötet](https://www.abc.se/member/arsmoten/arsm_2009_11/) i november förra året. En ny styrelse som har medlemmarnas fulla förtroende är på plats och ska styra ABC-klubben på sitt 31:a verksamhetsår.

Några brännande frågor kom upp. Revisorerna hade nämligen valt att dela upp sin [revision](https://www.abc.se/member/arsmoten/arsm_2010/revisionsberattelse.2009.pdf) i tre delar avseende de [tre olika styrelser](https://www.abc.se/member/arsmoten/arsm_2010/revisionsnoteringar.2009.pdf) som har varit verksamma under föregående kalenderår. Diskussionen kom främst att handla om att revisorerna inte rekommenderade att lämna ansvarsfrihet för delar av den styrelse som satt från årsmötet i mars 2009 fram till det extra årsmötet i november. Den som vill veta mer kan läsa om saken i det publicerade [årsmötesprotokollet](https://www.abc.se/member/arsmoten/arsm_2010/arsmote-10-protokoll.pdf). Vi måste också konstatera att året 2009 också blev ett år då [budgeten](https://www.abc.se/member/arsmoten/arsm_2010/resultatrapport.2009.o.budget.2010.pdf) visade på underskott. Alla medlemmar uppmanas därför att locka fler att [gå med i klubben](http://www.abc.se/blimedlem.html)!

Därför blev den främsta uppgiften för årsmötet att fatta beslut om en riktning in i framtiden som kan göra klubben attraktiv och därmed ger oss handlingskraft till att utvecklas på ett bra sätt. De personer som gavs detta förtroende blev sammanlagt åtta stycken; valberedningen med Allen Ristovic i spetsen hade gjort ett gediget arbete och [dess förslag](https://www.abc.se/member/arsmoten/arsm_2010/val10.pdf) antogs i sin helhet. För de ABC:are som utnyttjar sitt medlemskap till fullo är [deras namn](http://www.abc.se/styrelse.html) redan kända, eftersom samtliga är flitiga användare av vårt LysKOM-system. Men eftersom inte alla drar nytta av den kunskapsbank som [vårt interna diskussionsforum](https://www.abc.se/member/abckom.html) faktiskt utgör är det på sin plats att lista dem här:

Ordförande Stig Andersson. Vid sin sida har han vice ordföranden Lars Lindgren, tillika sysop. De övriga sex är i bokstavordning Eva Forsbom, Lars Magnusson, Jan Roos, Eric Rowley (kassör), Jan Smith och Per Styrenius (sekreterare).

Till sist måste det också noteras att flera förslag om ABCbladets framtid var uppe för diskussion. Vad ska bli av det framöver? Är det lämplig för endast elektronisk publicering eller ska det fortsätta att utkomma på papper? Vad tycker ni? Ta chansen att göra er röst hörd, alla ni som inte var på plats i Alvik i mars. Börja diskussionen i [LysKOM](https://webkom.abc.se/), så att styrelsen kan pejla läget. Självklart är ni också varmt välkomna till våra öppet hus-kvällar på tisdagskvällarna i klubblokalen!

# ABC-Klubben på Facebook

Känner du till att ABC numera har en egen sida [Bild på sista sidan] hos Facebook? Kanske inte. Projektet är ganska nystartat och därmed inte så känt som det borde vara. De medlemmar som vill göra klubben en tjänst får därför mer än gärna sprida budskapet och dessutom ansluta sig till dem som redan förmått sig att "gilla" Facebook-sidan. Ju fler som hoppar på tåget, desto lättare har vi att sprida budskapet om klubbens existens. Det kommer säkert fler sådana här satsningar i framtiden. Just nu vill vi dock se hur väl experimentet med Facebook slår ut, innan det finns orsak till att gå vidare med nya djärva marknadsföringsprojekt.

Som datorklubb är det också mer eller mindre vår skyldighet att försöka ligga i utvecklingens framkant, och som alla säkert vet vid det här laget är sociala medier en nästintill oumbärlig faktor för alla som vill synas. Länkningar ger dessutom hög status och goda placeringar vid sökningar. Med andra ord är insatsen för medlemmarna minimal, samtidigt som utdelningen kan bli desto större.

Kommentarer och förslag på förbättringar tas som alltid emot med öppna armar!

<http://sv-se.facebook.com/pages/ABC-klubben/118822984802103>

### <span id="page-4-1"></span><span id="page-4-0"></span>ABC-Klubbens framtid ?

Lars Magnusson <8827>

Som medlem i ABC-klubben sedan 16 år, sista 3-4 åren delvis aktiv som sysop mm, så undrar jag vart vi är på väg. Av klubbens ca 820 betalande medlemmar[2010] är idag endast ett litet fåtal aktiva, något som börjar bli problematiskt och som en del, likt mig, är bekymrade för.

Samtidigt, inom sitt verksamhetsområde - IT-klubbar, är klubben med svenska förhållanden av klart substantiell storlek. Vi är trots allt fortfarande ca 820 medlemmar. Tekniskt, samman med KTH [Stacken](http://www.stacken.kth.se/) och [Lysator,](http://www.lysator.liu.se/) är vi dessutom rätt unika, klubbens medlemmar har t.ex. 5 olika [servertyper,](https://www.abc.se/member/) [Linux,](http://linux.abc.se/) BSD, Solaris, [Apple](http://mac.abc.se/) och [Windows](http://windows.abc.se/) att laborera med. Få IT-klubbar har sådan bredd, man har Linux eller Windowsservrar, oftast inget mer.

Differensen mellan klubbens storlek och flertalet medlemmars aktivitetsnivå har varit problematisk i flera år, om än kanske förvärrats de sista 10 åren. Vi har helt enkelt för få "aktiva" att välja våra funktionärer från. Från kansliets och sysops siffror rörande utnyttjandet av [klubbens IT-resurser](https://www.abc.se/member/), så torde vi ha ca 350 personer som bara nöjer sig med [ABC-bladet](https://www.abc.se/member/bladet/) och ca 420 personer som även använder klubbens funktioner, som [e-post](https://www.abc.se/webmail/) och/eller webbfunktioner. Det lämnar bara mellan 40-50 personer som mer aktivt deltar, som att diskutera i [ABCKOM,](https://webkom.abc.se/) som funktionärer eller i de projekt som trots allt genomförs.

Men kan vi utifrån detta anta att de ca 770 "mindre aktiva" medlemmarna bara ser klubben som ett tidningsabonnemang eller som en slags Internetleverantör? Naturligtvis är bekvämlighet; att stanna så länge funktionerna fungerar, en mycket rimlig förklaring. Men en annan, tyvärr lika tänkbar anledning, kan vara att de "mindre aktiva" medlemmarna av någon orsak inte känner sig hemma inom klubbens övriga aktiviteter.

Troligtvis finns flera skäl till ovanstående, t.ex. arten av funktioner och aktiviteter som klubben erbjuder eller annat vi inte identifierat. Det är rimligt att förutsätta en blandning av olika orsaker till att inte vara mer engagerad. Klubben representerar inte längre en homogen grupp, av ABC-datorägare eller PC-användare, utan mer divergerande intressen. Samtidigt, de flesta "aktiva" medlemmar ser nog klubben fortfarande som en hobbyistklubb, något som knappast är signifikant längre.

Om man utifrån nätets webbsidor och bloggar eller annan media tolkar dagens situation; de flesta IT-användare tycks ha helt andra intressen med sin IT-användning än gårdagens användare. Det är film, musik, bild eller användande av "off the shelf"-applikationer som driver intresset, inte att installera operativsystem, skriva eller debugga kod eller (!) koppla nätverk. För de flesta svenska datoranvändare är sådant tydligen en svunnen tid. Man kör "out of the box".

Som klubb behöver vi fundera över detta och försöka förstå varför och hur detta förhållande bör hanteras, så vi kan aktivera fler medlemmar. För klart är, en nöjd medlem är en resurs och vår bästa marknadsförare. Men i ett samhälle med allt mer tidspressad och konkurrensutsatt fritid är det uppenbart att klubbens nuvarande profil inte har tillräcklig dragningskraft. Men vad skall vi då ha? Skall vi t.ex. utvidga verksamheten till nya funktionsområden, som bildbehandling, datorgrafik, musikgenerering eller IT-teknik som kräver klustring och annan avancerad teknik, som år svår att utöva hemma. Eller att erbjuda datalagring på krypterade diskar? Vanlig disklagring finns i mängd på nätet, men säker lagring?

Alternativt, borde vi erbjuda möjlighet till kompetenshöjande aktiviteter (notera - ej kurser, det klarar vi inte) eller att kunna publicera IT-relaterade texter, som inte kan göras genom arbetet eller annan verksamhet, som via högre studier? Detta är aktiviteter som efterfrågas av omvärlden, men i stort saknas. Speciellt i samband med de allt vanligare tvingande ITcertifieringarna, de premierar kompetensökande verksamhet via olika poängsystem, som att skriva artiklar. Att klubben skulle kunna utnyttja vår systempark eller ABC-Bladet som rekryteringsresurser?

Det finns medlemmar som redan nu tänker i form av framtida resurssamarbete med [ISOC.se](http://www.isoc.se/), [SNUS](http://www.snus.se/) eller [Dataföreningen](http://www.dfs.se/). Att via sådant samarbete skapa nyfikenhet kring klubben och på så sätt kunna attrahera en ny typ av medlemmar. En "ny" typ av "professionella" medlemmar? Det är därför viktigt att diskutera om detta kan vara klubbens framtid eller om vi skall skala ner till att enbart bestå av hobbyister?

Oavsett vägval, som en nerskalad hobbyistförening eller med helt ny inriktning, så måste klubbens resurser vårdas, att hålla [IT-systemen](http://www.abc.se/datorsystem.html) fräscha och moderna. Klubben kan inte leverera driftsäker IT till 500 medlemmar med 5-10 år gammal utrustning, så som det görs idag. Med insyn i denna verksamhet, våra sysopare gör vad de kan, de skall ha en stor eloge, de har räddat oss många gånger. Nysatsningar måste till, men vad ?

Detta kan diskuteras i oändlighet, det finns många synpunkter om detta, även bland sysopare. Men faktum är att vi måste få fram en framtidssäkring av klubbens resurser. Den som hävdar något annat, har inte förstått hur en organisation med 500 "aktiva utnyttjare" skall förvaltas för att möjliggöra de funktioner medlemmarna <span id="page-5-0"></span>betalar för och förväntar sig. Vi som använder funktionerna, vi måste ta vårt ansvar och aktivt tala om vad vi förväntar oss samt vara villiga att hjälpa till. En förening kan inte arbeta i ett vakuum, den behöver en dialog med sina medlemmar.

Nyckelproblemet tycks som att ingen av dessa frågor diskuteras aktivt för närvarande. Hur vi skall se ut och vad är klubbens kärnverksamhet? I en förening måste styrelse och medlemmar fungera i symbios. Styrelsen måste hela tiden vara medveten om alla aspekter av klubbens styrning och utveckling samt olika gruppers önskemål på verksamheten. Samtidigt måste medlemmarna ge sin syn tillkänna, en styrelse är inte tankeläsare. Men den enskilde måste också känna att man kan föra fram sina synpunkter i en anda där man respekteras, även om man inte är överens.

Klubben är inte en kvartersförening, det handlar om en riksförening som tillhandahåller landstäckande ITfunktioner till ett stort antal betalande medlemmar, därmed följer viss förväntan på funktioner och drift. Med den uppenbara bristen på funktionärer, en åldrande infrastruktur och allt fler som låter bli att använda ABCKOM eller andra funktioner för att deltaga i

diskussionen, krävs idag därför mer av de aktiva än bara för 4-5 år sedan. Men aktiva slits med tiden, de behöver gå på "grönbete", att kunna göra annat. Så hur skall vi överleva när vi inte längre har ersättare om 2-3 år?

Situationen blir inte bättre av att klubben inte längre, som tidigare, kan förlita sig på hittillsvarande posttjänster till att finna nya adresser till avflyttade medlemmar. Enligt kansliet flyttar ca 30 % av medlemmarna varje år, många utan nya adressuppgifter. Nu riskerar vi att tappa dessa medlemmar. På horisonten finns även problem med kommande momsanpassning till EU-regler, vilka kan medföra ökade utgifter. Det finns även en diskussion med vår hyresvärd om klubbens lokaler.

Vi som är medlemmar bestämmer. Gå därför med i mötet Medlemsforum i ABCKOM, via WebKom, WebLMSG eller WinLMSG, och diskutera. Klubben har faktiskt mycket att erbjuda, vore det inte trevligt ifall vi kan utveckla dessa möjligheter ytterligare. Fråga dig om du kan något som är klubben till hjälp eller känner du någon du kan värva som kan bli en resurs? Kanske få ditt lokala bibliotek att föra ABC-bladet, så som många av dem redan för andra föreningstidningar.

### Använder du PDF-filer ?

Marcus Strömberg <9730>

Sannolikheten för att du läser dem i Adobes Acrobat Reader får anses hög. Programmet finns för många plattformar och är ett slags industristandard, även om det inte saknar konkurrens. Och det finns goda skäl till att lära sig mer om alternativen till [Acrobat Reader](http://www.adobe.com/se/products/reader/). Orsaken till det, tja, den hittar man i texten som troligen nästan ingen läser men som alla tvingas påstå ha läst, nämligen "licensavtalet" som ger uttryck för ett amerikanskt rättstänkande på amerikansk engelska.

Adobe förbehåller sig nämligen rätten att via Acrobat Reader öppna din nätuppkopplade dator på vid gavel för i princip vem som helst att besöka den. Du som användare anses ha tackat ja till de groteska villkoren i samma stund som du med en tung suck snabbt klickade på knappen "Agree" för att komma vidare med installationen. Hur och när eller ens om Adobe och andra – för enligt licensen finns ingen begränsning av hur öppningen in till din dator kan utnyttjas eller missbrukas, bara upplysningen om att Adobe helt frisvär sig från ansvar för vad tredje man kan tänkas hitta på – använder sig av det här är omöjligt att svara på utifrån innehållet i licenstexten, bara att företagets jurister sett till att ingen i efterhand kan stämma dem för säkerhetsluckor, datorintrång och insamling av personuppgifter. Värst av allt är kanske att utgivaren av en PDF-fil tillåts använda

sig av kontrollteknik (JavaScript och "web beacons" (1) nämns uttryckligen) som ligger utanför den egentliga PDF-standarden, men som Acrobat Reader kan kopplas till.

Som väntat motiveras alla de här utomordentligt medvetna hålen i oförblommerade marknadsföringstermer: "to increase and measure the effectiveness of advertisements and to personalize advertising content". Acrobat Reader är som de flesta av oss redan vet ett gratisprogram, fast frågan är vad som bjuds ut till ingen kostnad...

Själv använder jag i mesta möjliga mån dokumentläsaren Okular. Rekommenderad läsning för den som fortfarande orkar värna om sin integritet:

[http://en.wikipedia.org/wiki/PDF\\_software](http://en.wikipedia.org/wiki/PDF_software) <http://en.wikipedia.org/wiki/Okular>

------------- 1 En uppsättning metoder med olika teknik som gör det möjligt att logga hur och när till exempel ett e-postbrev eller en PDF-fil blivit läst.

Red. kommenterar: FRAs grupp för myndighetsskydd har en rätt obetalbar demo av konsekvensen av ovan nämnda "öppningar". Att ta sig in i en organisation med hjälp av en manipulerad PDF, förbi brandväggar mm tar ca 10 min, det mesta väntetid. Kan vi verkligen lita på PDF:er?

### <span id="page-6-0"></span>Microsoft Virtual PC erfarenheter

Seppo Nurmi <10799>

Har du kvar gamla datorboxar i garderoben för ifall du vill köra dina gamla favorit DOS, Windows 3.1, OS/2 program, eller vad du nu har favoriter? Det hade nämligen jag ända till ganska nyligen, men det var ändå alldeles för jobbigt att sätta igång de där gamla häckarna bara för att köra något program. Jag letade efter alternativ, och till min häpnad fanns ett som därtill var helt gratis: [Microsoft Virtual PC](http://www.microsoft.com/windows/virtual-pc/).

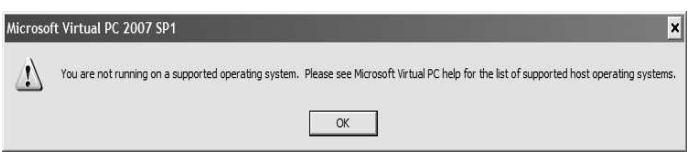

Bild 01 Varning vid installation

Mina erfarenheter av Virtual PC (VPC) är nästan enbart positiva, och ändå är jag ingen Windows freak, snarare tvärtom. Den aktuella versionen som jag har testat och tänkte skriva om är 2007 version 1.0. Systemkrav: Windows XP SP3, eller Windows Vista SP1. Någorlunda snabb processor, samt väl tilltaget minnesutrymme kan rekommenderas. Jag har 2 Gb installerat i min i min hembyggda stationära Windows XP-maskin med Intel Celeron 2,66 Ghz. Det är bara 32-bits versionen av Virtual PC jag har kunnat testa.

#### Nedladdning

Gå till: [http://www.microsoft.com,](http://www.microsoft.com) välj från rullgadinsmenyn "Downloads & Trials" och välj "Download Center".

#### Eller gå direkt till:

[http://www.microsoft.com/downloads/en/default.aspx.](http://www.microsoft.com/downloads/en/default.aspx) Klicka på: "Downloads A-Z" , klicka på bokstaven: "V" , Välj: "Virtual PC"

Du kan välja ladda ner Virtual PC 2007, eller VPC 2007 SP1 som är en uppdatering. Du kan också välja mellan 32 eller 64 bit version, beroende på vad du har för processor och operativsystem. Det visar sig att i alla fall SP1 innehåller full installation, så att det räcker med att ladda ner den (eventuellt om det har kommit fler SP's, laddar du förstås ner den senaste).

På nedladdingssidan syns också Virtual PC 2004, en äldre version, som man kanske kan prova om man får problem med den nyare versionen. Där finns också Virtual PC för Mac som jag inte har kunnat testa då jag inte har tillgång till någon Mac-dator. För Windows 7 heter den bara "Windows Virtual PC", men den har jag heller inte testat. I installationspaketet finns med Virtual PC Additions för Windows Vista och XP, samt OS/2. Det är extra

drivrutiner som installeras i den aktuella virtuella maskinen i syfte att förenkla kommunikation och växling fram och tillbaka till värdsystemet. Vi ska inte installera dem ännu, och de är inte nödvändiga, men kan vara praktiska om man hoppar mycket mellan systemen. De kan installeras när som helst senare.

#### Installation av Virtual PC programmet

Klicka på den nedladdade setup.exe filen för att starta installationen. Det är inga konstigheter, utom att man kanske får en varning [Bild1].

Varningen kan t.ex bero på att Home-versionen av operativsystemet inte finns med på listan av supportade operativsystem. Den kan man strunta i för det brukar fungera ändå om man har rätt Service Pack installerad. Kicka på OK för att komma förbi det.

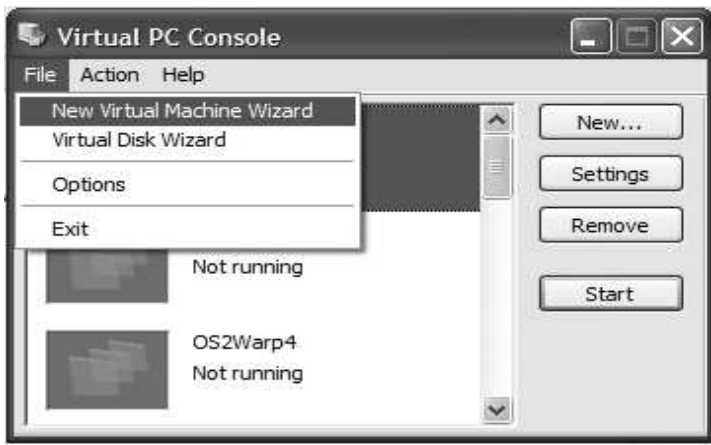

Bild 02 VirtualPC installationskonsol

#### Skapa en Virtuell PC

Starta sedan Virtual PC. Vad som visas är ett litet fönster (i bilden nedan finns redan en del virtuella maskiner installerade). För att skapa en ny virtuell maskin välj: File, New Virtual Machine Wizard [Bild2].

Klicka på knappen "Next". I efterföljande paneler väljer man "Create a virtual machine", om man ska skapa en helt ny från början [Bild 3]. Det andra alternativet är mer avancerat, som man kan kanske laborera med sedan när man är mer "fullärd".

| Options                                          |                                                                                                    |
|--------------------------------------------------|----------------------------------------------------------------------------------------------------|
| Console.                                         | You can create a new virtual machine or add an existing one to the Virtual PC                                                                                              |
| Select an option:                                |                                                                                                    |
| (*) Create a virtual machine                     |                                                                                                    |
| new virtual machine.                             | This option quides you through the basic configurations necessary for creating a                                                                                           |
| Use default settings to create a virtual machine |                                                                                                    |
| select one using the Settings dialog.            | You can automatically create a .vmc file with default settings. The resulting virtual<br>machine will not have a virtual hard disk associated with it, so you will have to |
| $\bigcirc$ Add an existing virtual machine       |                                                                                                    |
|                                                  | You can add a virtual machine to the Virtual PC Console from existing . vmc files.                                                                                         |
|                                                  | < Back<br>Next<br>Cancel                                                                                                    |

Bild 03 Optionsval VirtualPC

Det tredje alternativet är dock användbart ganska ofta. Det är nämligen också möjligt här att koppla in en virtuell maskin som man har skapat tidigare, kanske använt ett tag, och sedan lagrat undan filerna. I så fall tar man tillval "Add an Existing Virtual Machine". Det går nämligen från Virtual PC Console göra "delete" vilket bara tar bort.

maskinen från listan på konsolen, men tar inte bort filerna fysiskt. Det är mycket bra så man slipper göra misstag som man ångrar sig. Man måste gå och fysiskt ta bort filerna för att den virtuella maskinen ska försvinna för gått. Om man har tröttnat på sin maskin tillfälligt kan filerna lätt stuvas undan på en DVD, USB-pinne, osv. Det är bara två filer, men de måste hållas ihop. I exemplet här blir de:

> TEST PC Hard Disk.vhd TEST PC.vmc

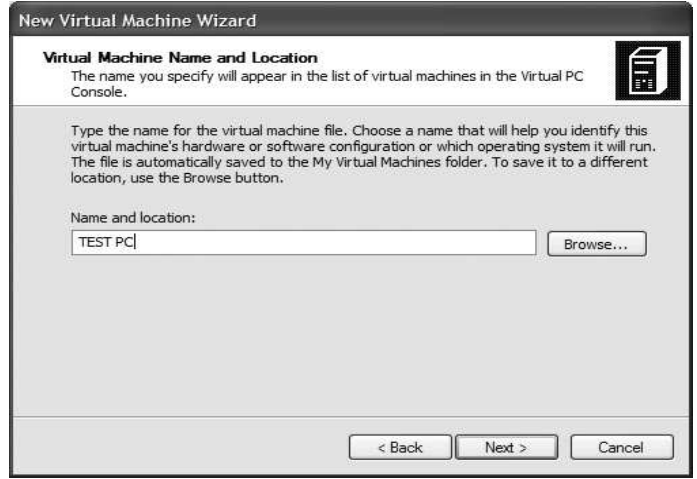

Bild 04 VirtualPCs namn

Här är "... Hard Disk.vhd" filen som innehåller den virtuella hårddisken, som namnet säger. Den andra filen med filändelse .vmc innehåller kontrolldata. Det är i form av XML-kod, så kan man bara XML-språket går det bra att hacka i den. Det mesta som man kan behöva justera kan dock göras från Virtual PC Console.

I exemplet ovan valde vi "Create a virtual machine och efter att klickat på "Next" dyker denna bild upp [Bild 4].

Ange här ett valfritt namn och plats. Det går att välja

med "Browse" var den virtuella maskinens filer placeras, default placering är i foldern "Mina Dokument" (foldern "Dokument" i Vista), i underkatalog "My Virtual Machines". Det spelar mindre roll var man först skapar den, bara det finns plats, för det går att flytta den senare ganska enkelt, nämligen genom att göra delete från konsolen, flytta filerna, och göra "Add an existing virtual machine."

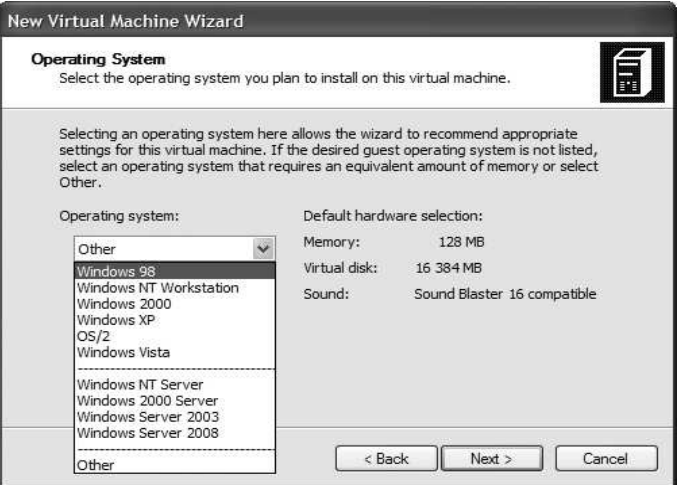

Bild 05 Förbered operativsystemval

Man anger sedan typ av operativsystem. Valet "Other" fungerar t.ex för Linux. Valet av "Operating system" medför ingen egentlig begränsning för vilket operativsystem som kan installeras sedan, utan det är bara en guide för att välja lämpliga RAM och HD storlekar. Default minnesstorlek och diskstorlek blir efter vad man angett för operativsystem, men det går att justera dem sedan [Bild 5].

När man går vidare får man möjlighet att välja "Using the recommended RAM" och "Adjusting the RAM. Det som rekommenderas brukar fungera bra, men I varje fall för valet "Other" kan man tänka sig att justera RAM här om man vet vad som är en lämpligare storlek. Det är dock inte tvunget, för det kan också göras senare [Bild 6].

Nästa panel frågar om virtuell disk. Jag ser ingen anledning att ha gemensam virtuell disk för flera virtuella maskiner, även om det är möjligt. Jag föredrar att hålla maskinerna separerade på var sin virtuell disk. Men det

går att skapa en Virtuell disk i förväg (med valet "Virtual disk Wizard" från "Virtual PC Console"), varför man kan ha nytta av valet "An existing virtual hard disk". Här nedan väljer vi "A new virtual hard disk" [Bild 7].

Eftersom vi har valt att skapa en ny virtual disk får vi förslag var den ska placeras. Om man inte är nöjd med defaultplaceringen kan man (med knappen "Browse...") välja var den ska läggas. Storleken kan också justeras här, men det går att göra det i efterhand också. (Nästan allt går att ändra på efteråt så det är ingen panik med att behöva välja rätt från början.) [Bild 8]

Nu är det klart. I nästa steg får man bara en bekräftelse för vad som har valts. Välj "Finish" [Bild 9]. Vad som skapas nu är en virtuell maskin som det går att använda precis som om det var sin egen fysiska maskin [Bild 10].

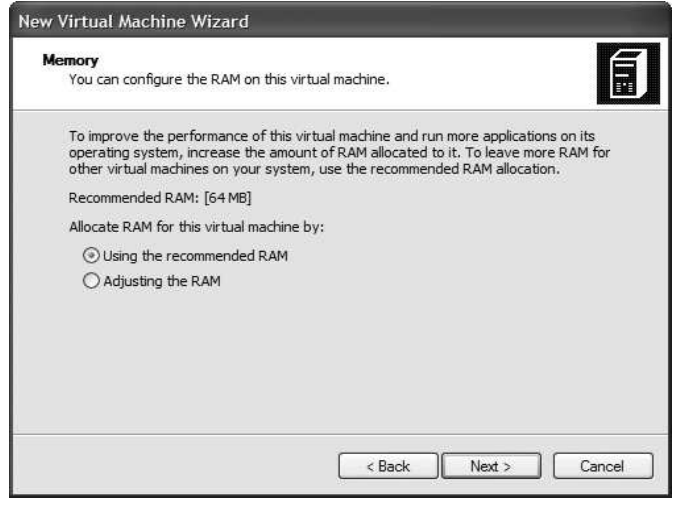

Bild 06 Val av minne

#### Installera ett operativsystem i en Virtuell PC

Nu kan vi starta vår TEST PC, dubbelklicka den eller markera den och använd knappen "Start". Nu startar maskinen i ett eget fönster, vilket innebär en del BIOS uppstartstext på svart botten i vanligt PC maner. Eftersom vi inte har något operativsystem i den virtuella maskinen ännu, väntar den sig att en diskett eller CD monteras.

Ok, det måste fixas. Vi gör "Turn off" utan att göra "Save state" [Bild 11].

Vi monterar sedan en diskett i värdmaskinens diskettlucka, och startar om den virtuella maskinen. Obs! Accessa inte disketten från värdsystemet samtidigt, för då blir den reserverad av värdsystemet och kan kanske inte hittas av den virtuella maskinen. Nu hade jag satt en gammal DOS 6.0 installationsdiskett i luckan, och resultatet blir att DOS 6 börjar installeras [Bild 12].

Det är i princip så man gör. Man ska tänka på att den virtuella maskinen som skapas är initialt tomt på innehåll utöver en rudimentär BIOS. Man måste börja med att installera ett operativsystem. Det går lika bra att installera Linux eller OS/2, eller i princip vilket som helst Intelbaserat operativsystem i den virtuella maskinen. Jag har lyckats installera allting från DOS 5 till Windows 7 beta, OS/2 Warp, och (Linux) Ubuntu 6 (men med högre Ubuntu versioner gick det sämre).

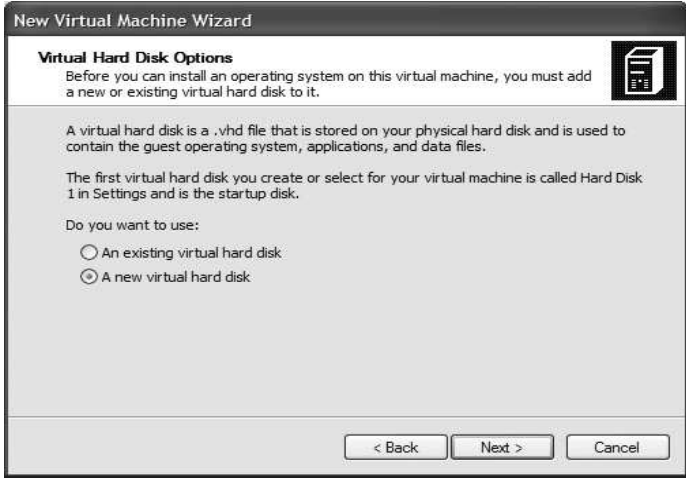

Bild 07 Val av disk

Virtual PC programvaran kan automatiskt montera en diskett eller CD till den virtuella maskinen som startas, förutsatt att en diskett, alternativt CD, finns fysiskt monterad i värdsystemet. I fallet med CD måste man komma ihåg att de äldre versionerna av DOS och Windows inte kunde installeras från en CD, utan man började med en diskett som först installerade CDdrivrutinerna. Nu gäller det alltså att försöka lista ut (och anstränga minnet om) hur man gjorde på den tiden.

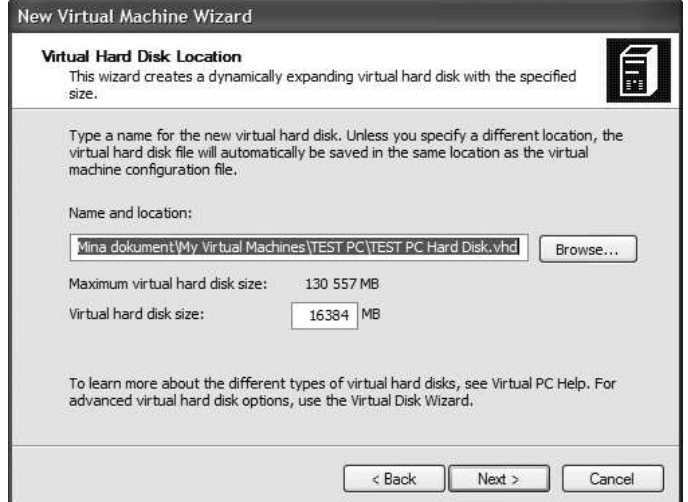

Bild 08 Var virtuell disk lagras

Motsvarande gäller för skrivare och annat, drivrutinerna måste installeras, såtillvida det inte är för moderna enheter för ett äldre operativsystem. Den virtuella

maskinen beter sig verkligen som den var en fysisk burk. Den vet ingenting om det omgivande värdsystemet, och kan inte använda dess drivrutiner. Med undantag av nätverket. Med ett operativsystem som har nätverksfunktioner inbyggda ser den virtuella maskinen sin värdenhet, men nu som en annan enhet i samma nätverk. Det kan kräva lite jux att få nätverket i gång, men det går i princip att nå ut från den virtuella maskinen via nätverkskopplingen.

#### Att köra de virtuella maskinerna

Man startar en Virtuell PC från från "Virtual PC console" med en dubbeklick på maskinen som visas eller genom att klicka på "Start". Det kan hända är att man får en varning att värdoperativsystemet inte stödjer Microsoft Virtual PC. Jag har fått den i Windows Vista Home version, men likväl fungerade det. Klicka bara på OK och fortsätt. Skulle det ändå inte fungera bör man kolla om värdsystemets operativsystem är uppdaterat till senaste nivån.

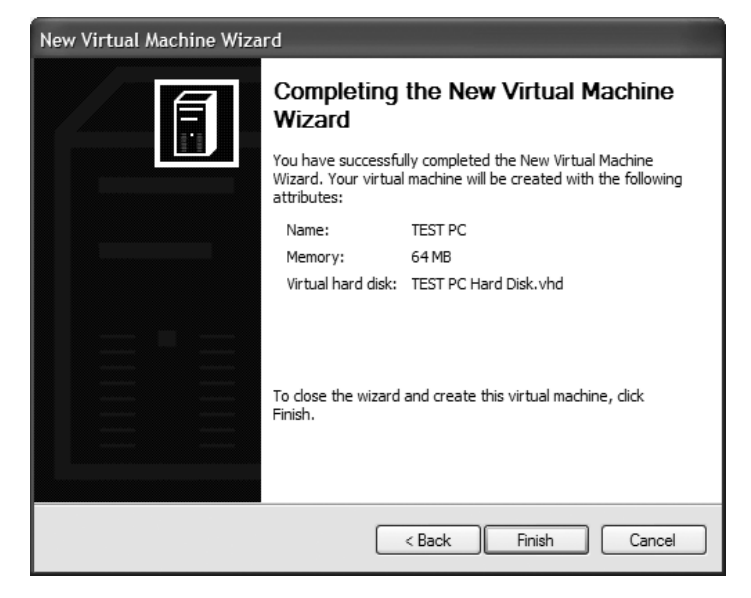

Bild 09 Installation färdig

Sedan tuffar den i gång i ett eget fönster, så man kan minimera den och göra med den precis som med ett programfönster. Klickar man på detta fönster så fastnar dock muspekaren inne i den och blir en muspekare i den virtuella PC:n. Hoppa ut och in mellan värdsystemet och den virtuella PC:n sker med en "host key", det är "Alt Gr" per default, men det går att ställa om till vilken knapp man vill: Virtual PC Console / File / Options / Keyboard. Jag föredrar själv högra Windows-flagga knappen, som jag annars aldrig använder.

Det är inga problem att köra äldre operativsystem virtuellt, inte ens om man kör flera stycken parallellt. Det är just för det ändamålet Virtual PC kommer bäst till användning: de äldre systemen tar väldigt lite maskinresurser jämfört med t.ex XP. Men även en virtuell Windows XP går nästan lika raskt som värdsystemet. Det förefaller som att emulering sker på maskinkodsnivå. Förutsättningen är förstås att värdsystemet har hyfsat gott om minne, men jag vet inte säkert minimikravet eftersom jag har bara testat med 2 GB vilket väl är maximum vad XP kan hantera. Man kan i "setting" för varje virtuell maskin begränsa minnet, och för min XP-sandlåda har jag satt gräns 1 GB, så att värdsystemet har kvar 1 GB, vilket räcker i flesta fall mer än väl. Windows 7 går också installera i en virtuell maskin (jag har testat betaversionen), men då blir det ordentligt segt, kanske inte helt oväntat. Jag var tvungen att öka till nära 1,8 GB för att få lite mer fart, och då blir det för trångt i minnet för värdsystemet.

Man kan stoppa den virtuella PC:n inifrån sitt eget operativsystem på vanligt sätt. Det är det säkraste sättet. Men det går också att stoppa den från Virtual PC Console, knappen "Start" byts mot "Close" när man markerar en maskin som är i gång. Man får då möjlighet att välja sättet att stoppa. "Turn off" motsvarar stopp-knappen, med allt det betyder för besvär när man startar efter en onormal stopp. Kan dock vara nödvändigt om operativsystemet har slutat att fungera. Annars väljer man "Shut down ...", vilket fungerar för Microsofts operativsystem, och för de flesta andra också.

"Save state" är ett trevligt alternativ, och innebär att man vid nästa start får upp den virtuella maskinen precis som den var vid stoppet. Det är som om den inte hade varit stoppad alls, den fortsätter där den var, på maskininstruktionen när. Det beror förstås på det att man lagrar hela maskinen med hårddiskstatus och minnesstatus. Det är bättre än vanlig "hibernate", för då lagrar man bara vissa delar av minnet på hårddisken, vilket inte är riktigt samma sak. I Virtuell PC är det möjligt med ett noggrannare "save state" för att det görs utifrån av värdsystemet.

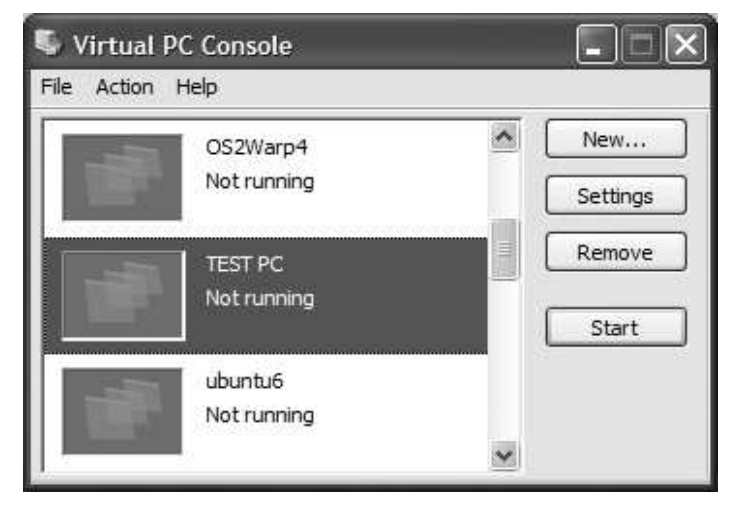

Bild 10 Välj PC-instans

En maskin stoppad med "save state" får en tredje fil, typ Maskin-namn.vsv , som innehåller statusinformation och en kopia av minnesinnehållet. Man kan alltså om man vill ta bort maskinen från konsolen och lägga undan alla tre filerna, ta fram dem långt senare, lägga till maskinen igen i Virtual PC Console, och starta den precis i läget där den sist stoppades. Jag har gjort så till exempel efter att ha ominstallerat hela värd XP systemet, eller flyttat mina virtuella maskiner i en annan PC och fortsatt köra dem där. Dock är förutsättningen att både värdsystemets maskinkonfiguration och operativsystem stämmer tillräckligt bra med det status som lagrades.

#### Virtuella disk- och CD-enheter

Nyare datorer har ingen diskettenhet, ibland inte ens en CD-enhet. Man kanske ändå har kvar en äldre PC med de nödvändiga fysiska enheterna? Alternativt kan man koppla på en enhet via USB (det finns att köpa diskettenheter med USB-koppling). Sedan har man kanske gamla disketter och CD:n i hög någonstans, och har inte kunnat slänga dem, för "de kanske kommer att behövas någon gång". Det finns en permanent lösning. Det går nämligen att montera en diskett-image, eller CD-image i Virtual PC. Man behöver en gammal PC eller gammal enhet, men bara en gång, när man skapar image filerna. Sedan kan man slänga det gamla skräpet.

CD-image är en ISO-image, som man kan skapa bl.a med [Nero Burning Rom](http://www.nero.com/eng/nero-burning-rom-overview.html). (I vissa av Nero's olika varianter kan det vara knepigt att komma på hur, men jag går inte närmare in på det, för det är lite utanför ämnet. Det finns säkert råd att få om man [Googlar](http://www.google.se/) lite.) Jag nämner Nero för de flesta har den redan, och de ISO-program som jag har hittat på nätet är knappast bättre, eller har onödig extra funktionalitet, och kostar extra.

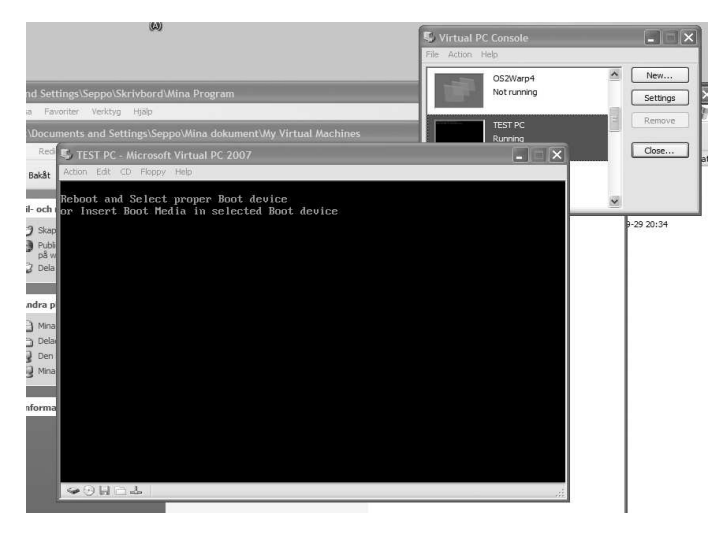

Bild 11 Starta upp OS-installation

Diskett image är det ett antal olika format som Virtual PC ska stödja enligt manualen, men jag har bara funnit ett format som alltid fungerar, nämligen .IMG , som är en direkt bit för bit image utan kompression eller kontrollkoder. Det finns olika program i nätet att ladda

ner som överför disketter till image format. Jag har nästan uteslutande använt en helt fri programprodukt som heter Ardi, skapad av fransmannen Daniel F Valot. Programmet fungerar bra, även om layouten på panelerna inte är så proffsiga, och det finns förstås ingen support eller garantier.

Mer information, se: [http://dvalot.free.fr/software.htm.](http://dvalot.free.fr/software.htm) Nedladdning finns där bakom knappen "EMTXXX", eller gå direkt till: [http://dvalot.free.fr/emtcopy.htm.](http://dvalot.free.fr/emtcopy.htm) Programmet med Windows GUI heter EMT4WIN (det finns Linux, DOS, och OS2 version också). Programmet finns också i version som skapar diskett image på USB, men som jag inte har testat.

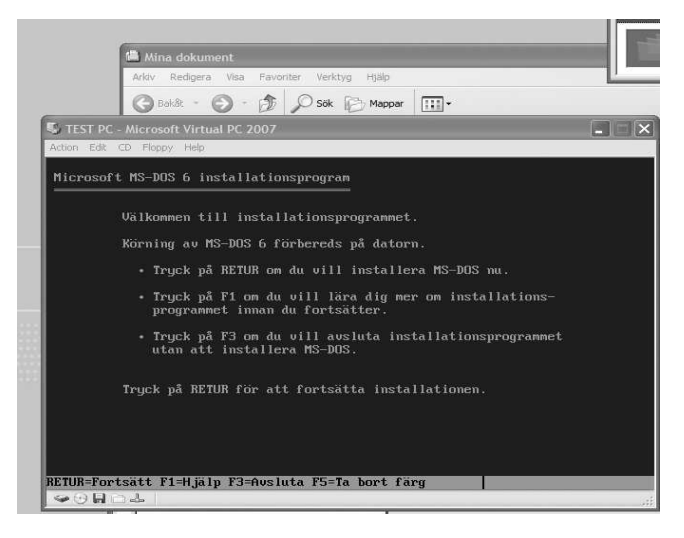

Bild 12 OS start-up

En annan ofta refererad produkt för att skapa diskett image är Winimage, av Gilles Vollant. Den finns att hämta på adressen: [http://www.winimage.com/](http://www.winimage.com/winimage.htm) [winimage.htm](http://www.winimage.com/winimage.htm). Den är shareware med 30 dagars trial, sedan måste man registrera och köpa. Paketet innehåller också en driver WinDisk (av Bo Brantén) som gör att man kan montera och också editera diskett image och ISO image filer i värdsystemet.

Det går således att montera en sådan image i en virtuell PC utan ytterligare program. Det gör man från menyraden som finns högst på den virtuella maskinens fönster. Meny CD / Capture ISO image … , eller Floppy / Capture Floppy Disk Image... . Man kommer till en vanlig filvalsdialog och kan välja en image fil lagrad i värdsystemet, på USB-pinne, eller var man nu har den. Sedan kan man hantera den i den virtuella maskinen som den var en fysisk skiva. Man kan också använda en sådan image för att installera operativsystemet från.

#### Internet

Det går också att köra Internet i en virtuell PC med nätverkskoppling. Jag har använt en sådan "virtuell sandlåda" om jag misstänker virus på en nätsida eller i ett nedladdat program, eller för att bara prova ett program som jag inte vill att den lägger sina spår på värdsystemets Windows. Ibland är det nämligen besvärligt att avinstallera ett dåligt byggt program. Man tar alltså backup på filerna som utgör den virtuella maskinen, och kör sedan virtuellt så det ryker. Får man virus är nog risken liten att de sprider sig till värdsystemet, om man inte har några gemensamma filkataloger. Backa till backup versionen av den virtuella maskinen, och det som var gjort blev ogjort.

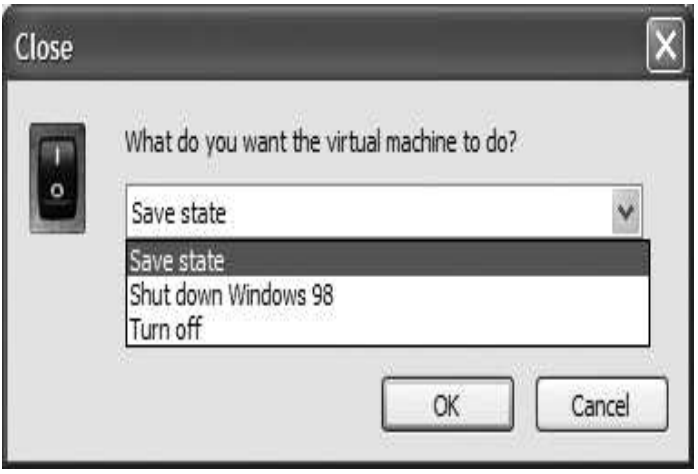

Bild 13 Val av avstängning av den virtuella PC:n

#### Additions

Virtual PC Additions är extra drivrutiner till den virtuella maskinens operativsystem, och är så beroende på det operativsystemet för att fungera. De additions som följer med standardpaketet ska fungera i Windows XP, Vista, Windows 7, och OS/2 miljöerna. De ska göra det enklare att hantera virtuella maskiner, bl.a kan fönstren hanteras som vanliga Windows fönster och man går in och ut med muspekaren utan en "host key". Därtill kanske det viktigaste, man kan skapa "shared folders" dvs. dela filkataloger med värdsystemet. Jag har funnit att "shared folders" som en gång har skapats och gjorts permanent fungerar även efter att Additions har tagits bort igen. Detta är ett bra tips om man har problem med annan funktionalitet i additions, och vill ta bort dem senare.

För en del andra operativsystem finns också Additions att ladda ner, men jag upplevde att det är rätt knepigt att hitta dem hos Microsoft. Jag har ett par länkar nedan:

Additions for Linux: <http://www.microsoft.com/downloads/> [details.aspx?displaylang=en&FamilyID=](http://www.microsoft.com/downloads/details.aspx?displaylang=en&FamilyID=bf12642f-77dc-4d45-ae4e-e1b05e0a2674) bf12642f-77dc-4d45-ae4e-e1b05e0a2674

Privat downloadsida med samlat innehåll: [http:/](http://vpc.essjae.com/) [/vpc.essjae.com/](http://vpc.essjae.com/)

Additions lägger man till genom att välja "Action / Install or Update Virual machine Additions" från den aktuella virtuella maskinens fönstermeny. Då monteras automatiskt som CD en ISO-fil med de additions som följer med paketet. Installationen startar sedan automatiskt. Om man har hämtat additions (som är en ISO-fil) separat monterar man själv ISO-filen och kör installationen från den virtuella CD:n i den virtuella maskinen.

Eftersom Additions är drivrutiner i det virtuella systemet tar man bort dem från den virtuella maskinens operativ. T.ex i XP: Kontrollpanelen / Lägg till eller ta bort program. Man kan också försöka ta bort dem genom att välja installera igen från Virtual PC Console, man bör då få en fråga om man vill ta bort dem ifall de redan är installerade, men det fungerar inte bergsäkert i alla lägen. Jag rekommenderar att ta en backup kopia av den virtuella maskinens filer innan du provar additions, det blir enklare att backa tillbaka på så sätt.

"Additions 2007" fungerar som sagt inte alltid riktigt som de ska. Jag har till exempel fått problem med skärmupplösningen efter att ha installerat dem. I vissa fall fungerar den äldre versionen "Additions 2004" bättre. Det är inga problem att installera den till Virtual PC 2007. Dessvärre verkar den inte finnas kvar hos Microsoft. Ovan angiven [vpc.essjae.com](http://vpc.essjae.com/) har dock VPC2004SP1 Additions Download. Unzippa filen och montera CDimage VPC2004VMAdditions.iso på den virtuella maskinen.

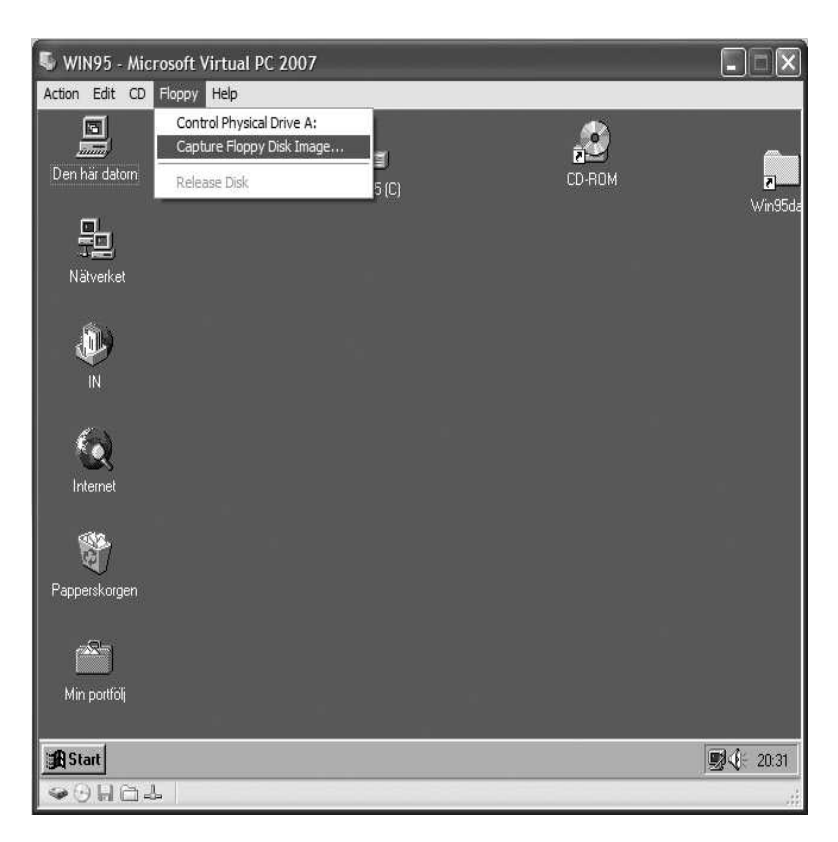

Bild 14 Virtuella Desktop

### <span id="page-12-0"></span>Om W3C:s Acid-tester

Marcus Strömberg <9730>

Internet, som den vanlige användaren känner det, har existerat i ungefär 15-16 år. Vid mitten av 90-talet slog nätuppkopplingen för gemene man igenom på bred front och blev snart lika samhällsviktigt som en samhällsfara. Nog sagt om den saken.

Många av oss som använder Internet i dag var med även på den tiden. Frågan är hur villiga vi är att komma ihåg de diskussioner som på fullaste allvar fördes om "att standardisera på Microsoft". Inga? I så fall är det ursäktat. Alla gör vi misstag, och helt tydligt kan även juridiska personer råka ut för samma sak. Faktum är att frasen och tänkandet bakom den inte är utrotat än i denna dag.

Men medan diverse projektledare och IT-chefer så smått börjat få upp ögonen för möjligheten att spara pengar med hjälp av öppen källkod-program (det räcker med att säga OpenOffice) är det nog inte fullt lika många som har roat sig med att ta reda på vad som verkligen är standard och vad som är en avvikelse.

kodning eller någon misslyckad implementering av koden sig påmind på ett mindre angenämt sätt. Antingen löser jag det själv – omstart, ni vet – eller så blir det kollegerna på den så kallade helpdesk som väsande, men fullt hörbart i telefonen, svär ännu en gång. Är det över mig eller sakernas tillstånd? Svårt att säga.

Och nu börjar jag närma mig något slags poäng med den här artikeln.

När man väntar på lösningen på något problem går det ibland att fördriva tiden med surfande. För en tid sedan upptäckte jag de så kallade Acid-testerna, en sorts testbänk för att se hur duktiga webbläsarutvecklare är att följa de äkta standarder som gäller på webben. Det finns i dag tre stycken tester, nummer 1, 2 och 3. Samtliga är [öppet tillgängliga](http://www.acidtests.org/) och lätta att använda sig av.

Till min förfäran har jag tvingats inse hur ett gigantiskt

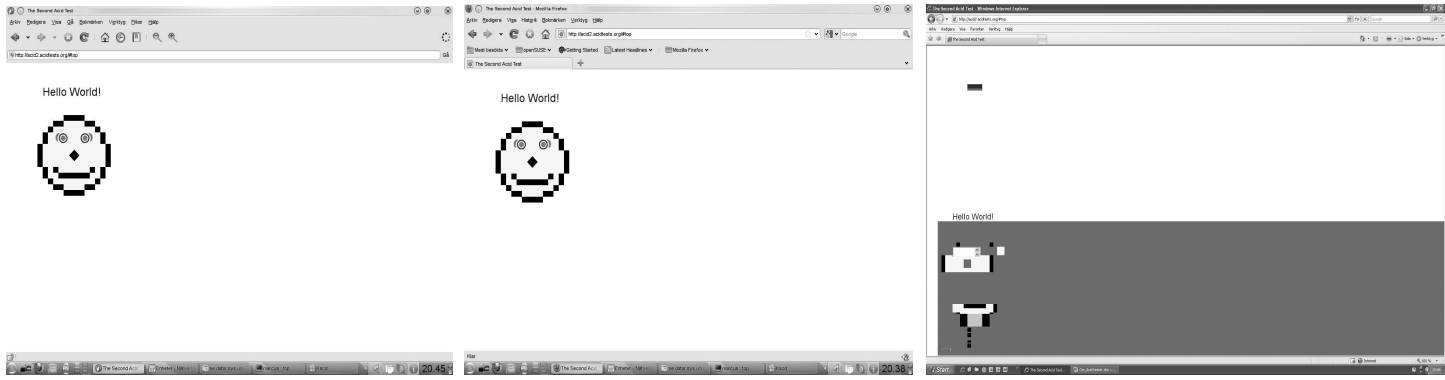

Bild 1-3 Acidtest 2: Epiphany, Firefox & IE 7

Som medlem i ABC-klubben är du förhoppningsvis/ antagligen/nog/säkert/garanterat allt annat än främmande för experiment eller nya upptäckter – förstått som en obändig vilja att gå utanför de ramar som ett visst företag i Redmond, Washington, USA ställt upp. Detta oavsett om du mer eller mindre frivilligt valt Windows som operativsystem.

Fast i arbetslivet har vi mer sällan än annars utrymmet att göra det vi verkligen önskar. Sannolikt är det betydligt fler än undertecknad som vet vad det innebär att lyda under ett beslut om "standardisering på Microsoft". Visst kan man knipa käft och försöka göra det bästa av situationen om man kan uppbringa förmågan att på något sätt försöka se bakom ytan på det där som fyller skärmen. Tillräckligt ofta men ändå oförutsägbart gör sig dålig

företag som Microsoft, som sägs ha cirka 93 000 anställda runtom världen misslyckats med att bygga webbläsare som kan hantera det som alla andra bör, eller rentav måste, göra.

[Internet Explorer 7](http://www.microsoft.com/downloads/details.aspx?FamilyID=9ae91ebe-3385-447c-8a30-081805b2f90b&DisplayLang=sv) är helt enkelt skrämmande dålig jämfört med tre andra webbläsare som jag brukar alternera mellan på min privata dator – [Arora](http://code.google.com/p/arora/), [Epiphany](http://projects.gnome.org/epiphany/) och [Firefox](http://www.mozilla.com/sv-SE/). Hur detta kommer sig är en fråga som ännu väntar på sitt svar. Antydningsvis hjälper det i alla fall inte att ha 93 000 själar på lönelistan.

Då frågar man sig om den här bristen på kvalitet är ett genomgående tema i annat som Microsoft står bakom. Tja, det som gjorde att jag hittade och började intressera mig för Acid-testerna var de märkliga fel som dök upp med ojämna mellanrum och hindrade mig i arbetet. Det

<span id="page-13-0"></span>vanliga för mig har varit att använda Mac i yrkeslivet och Linux privat. Sällan eller aldrig har det inträffat lika många konstigheter i de miljöerna som när jag hamnade framför en Windowsbestyckad burk. Och av en händelse som ser ut som god ingenjörskonst, över hela linjen klarar de webbläsare som brukar förekomma i Mac- respektive Linuxvärlden Acid-testerna mycket bättre än Internet Explorer.

foutisme-stil eller den storvuxnes förtryck av sin omgivning. Om det inte rentav är två olika sätt att se på samma sak.

Även om jag under många år praktiskt kunnat jämföra Mac OS, Linux och Windows med varandra har jag länge funderat över varför det är så påfallande mycket angenämare att jobba med de två förstnämnda OS:en jämfört med Windows. Och Acid-testerna har antytt vari

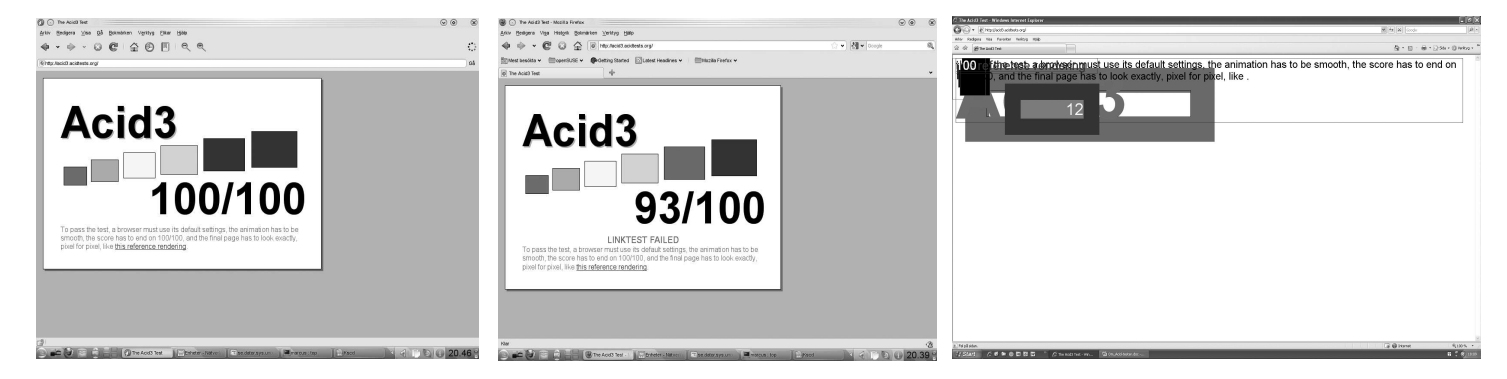

Bild 4-6 Acidtest 3: Epiphany, Firefox & IE 7

Det kan inte ha med ålderstigna versioner att göra. Acid1 och Acid2 hade gjorts tillgängliga flera år innan IE 7 släpptes. Acid3 är något nyare, men även Internet Explorer 8 från 2009 misslyckas med Acid3, som fanns öppet tillgänglig drygt ett år tidigare, år 2008.

Handlar det om ovilja? Vem vet. Hos Microsoft själva finns det en transkriberad chattsession som kan sprida litet ljus över sakernas tillstånd. På en direkt fråga om Acid3 svarar någon företagsrepresentant att teamet bakom IE 8 "koncentrerar sig på de viktigaste komponenterna och standarder som gör livet enklare för webbutvecklare". Beroende på perspektiv är den inställningen antingen uttryck för frihet i värsta

skillnaderna kan bestå.

Till sist måste jag erkänna att den här artikeln skrevs i Word.

**Faktaruta:** Här hittar du alla tre Acid-testerna: <http://www.acidtests.org/>

*Fotnot 1: Författaren meddelar att IE8 har förbättrats efter att artikeln skrevs och klarar testerna bättre, om än inte perfekt.*

*Fotnot 2: Redaktionen beklagar att vårt svartvita tryck inte fullt ut visar skillnaderna, en del av skillnaderna går förlorat.*

### SSH fingerprints, klubbens servrar

#### Sysops informerar

En annan sak man inte kan nämna ofta nog är ssh-fingerprints för våra servrar. De finns på addressen [http://www.abc.se/](http://www.abc.se/fingerprints) [fingerprints](http://www.abc.se/fingerprints)

1024 9f:3a:a7:94:36:07:c9:ab:93:68:76:9c:50:c3:de:17 hela.abc.se (RSA) 1024 9f:3a:a7:94:36:07:c9:ab:93:68:76:9c:50:c3:de:17 sun.abc.se (RSA) 2048 7e:e6:19:5f:8b:e2:14:3c:8b:da:19:cd:3a:d2:74:9c bertil.abc.se (RSA) 1024 f1:03:f8:9e:27:2f:3d:58:e4:8b:c5:de:db:a7:55:82 orm.abc.se (RSA) 2048 71:9e:62:dc:72:2c:18:57:28:56:b5:9a:de:b4:50:86 windows.abc.se (RSA) 1024 16:8d:a1:ed:05:ec:f7:03:b7:9c:02:c0:e5:5b:1a:1d mac.abc.se (RSA) 2048 a2:ac:a2:2a:43:63:64:e3:a6:cf:76:06:2d:03:8a:d3 imac.abc.se (RSA) 2048 46:44:e8:94:4d:35:6f:bb:c1:60:e4:0e:9b:e3:64:4b senilix.abc.se (RSA)

Man skall alltid verifiera dessa innan man svarar ja på frågan om man vill fortsätta koppla upp sig med SSH mot någon av våra burkar så man inte råkar ut för en "Man in the middle"-attack.

### <span id="page-14-0"></span>Datorn som "HiFi"-källa

Lars Magnusson <8827>

Det känns som en något motsägelsefull titel, datorer och hifi. Men sent förra hösten började allt fler i bekantskapskretsen att prata om Apples iStore, Spotify och andra musiktjänster. Själv hade jag bara använt min dator som film- och TV-spelare, TV på USB-pinne, under en kortare tid. Men datorn som hifi-källa?

De andra hade skaffat mediaspelare; för filmer, cd's, mp3, allt de kunde köra via dem. Suck, en enhet till, ett eluttag till. Och jag som redan har problem med de DVD + mp3 filer jag har lagt över på mitt NAS. De hackar när jag kör över mitt lilla nät, irriterande och plågsamt. Men så lånade jag en massa "nya" musik-CD:s från biblioteket. Fann en massa rolig musik jag inte tidigare hört. Tyvärr började min CD:spelare krångla. Men jag har ju en i PC:n! Så jag använde denna.

Säg det nöje som varar, gick fint att köra en 300kr CDspelare via dess hörlursutgång till förstärkaren, men inte datorn. Brum i kubik när jag fick upp volymen så musiken hördes via förstärkaren. Dags att lägga allt på hyllan och leta ny spelare.

Så vid ett nytt besök på biblioteket läste jag i en hifitidning. Där fanns en test av en liten lurig burk, MusicStreamer. USB i ena ändan och RCA i andra, ingen strömkabel, USB-driven. Och de gillade den! Fanns två varianter, en för 1250 och en för 1850 kr. Hmmm. Nu har jag tinitus och närmar mig de "treds", som dansken säger. Dyr hifi, det är pengarna i sjön, men vad den billigare varianten? Så det blev en beställning till musicstreamer.se för att testa.

3-4 dagar senare kom det lilla underverket, ett rött

metallblock, 10x5x3 cm. USB och RCA. In med USB- och RCA-kablarna och på med förstärkaren. I mina öron; lite bättre än min gamla CD-spelare, bortsett från att datorspelaren har högre hastighet och därmed en del störande mekaniska biljud. OK, vad med [SR Klassiskt](http://sverigesradio.se/sida/default.aspx?programid=1603) på nätet? Perfekt, jag kan inte skilja mellan radion och nätsändningarna, Danska radions klassiska och jazzkanaler, voine, voine. Trots relativt låg bitrate, så via Musicstreamer, förstärkaren och mina Tangent 5ahögtalare, en njutning. Helt plötsligt var det roligt att lyssna på musik igen, efter ett decenium av muzak-känsla.

Mina vänner väljer fortsatt en mediaspelare, men jag är fullt nöjd med min lösning. Och ingen extra elkabel :-) Datorn har även TV-pinnen, hyggligt bra och med Kent Berggrens hjälp fick jag tag i radio-URL:er som kunde lagras i [WMP,](http://www.microsoft.com/windows/windowsmedia/player/default.aspx) så jag fick en tuner med tonkontroller. Ville helst använda [VLC,](http://www.videolan.org/vlc/) uppfattade den som något bättre ljudmässigt, men den sparade inte URL:erna av någon anledning. Egentligen är det oväsentligt vad man väljer, så länge som man trivs med programet man kör. Ljudet är ändå förträffligt, äntligen trivs mina högtalare.

Men detta verkar vara starten på något nytt. Min favoritpub har i 3-4 år varit driven av [Apple iStore,](http://store.apple.com/se) men via en stor USB-mixer. Med [MusicStreamer](http://www.highresolutiontechnologies.com/hrt/) är detta inte längre nödvändigt, allt som behövs är en dator, en Musicstreamer och en förstärkare. Media på dator har funnits allmänt i ca 10 år, men med bättre streamingkällor och riktiga hifi-komponenter som denna, kommer vi då åter att få se vår värld att i grunden förändras? Att detta blir den nya utvecklingen av hemdatorn? Om så, hur kan klubben möta denna utveckling?

### Notiser från Sysops

#### Munin:

Är du nyfiken på belastningen på klubbens servrar? Gå in på <http://adam.abc.se/munin> där finns historiska data samlade i färgglada diagram.

#### Tor-relay:

Vill du surfa anonymnt med tor-nätverket[1] så finns proxy konfigurerad på ["bertil](http://bertil.abc.se/)". Portarna är tor-socks 9050 och privoxy 8118. Uppkoppling är bara tillåtet från localhost, så tunnla med SSH[2]. Vi administrerar också en stabil relay på en annan isolerad server (tor.abc.se) och den heter "bertor" med fingeravtryck:

#### bertor

DD9F 504C 41F0 78C6 F247 57F0 A494 5D36 4DC8 26C0

Sök upp den på <https://torstatus.kgprog.com/> !

Git:

Vi har satt upp en git-daemon på [git.abc.se](http://git.abc.se/) (bertil). För att ha ett publikt repo (read-only access, pusha över ssh) så gör touch git-daemon-export-ok i .git-katalogen och URL för git repot blir git://git.abc.se/mxxxx/path/to/git/ repo där mxxxx är ditt login. Se till att hela sökvägen är läsbar för alla. Finns kort notis om detta i bertils motd och har du frågor fråga i ABCKOM. Git finns på skalmaskinerna bertil (linux) och orm (openbsd).

Fotnot: [1] <http://www.torproject.org/> [2] exempel: \$ ssh -L 8118:localhost:8118 -L 9050:localhost:9050 bertil

<span id="page-15-0"></span> Avsändare ABC-Klubben

 Box 14143 Glöm inte meddela kansliet din nya adress om du flyttar, [kansli@abc.se](mailto:kansli@abc.se) 167 14 Bromma Postens tjänst Begränsad eftersändning har upphört

# Slutbilden

Foton från Facebook och årsmötet

Klubbens nyetablerade

Facebook-sida

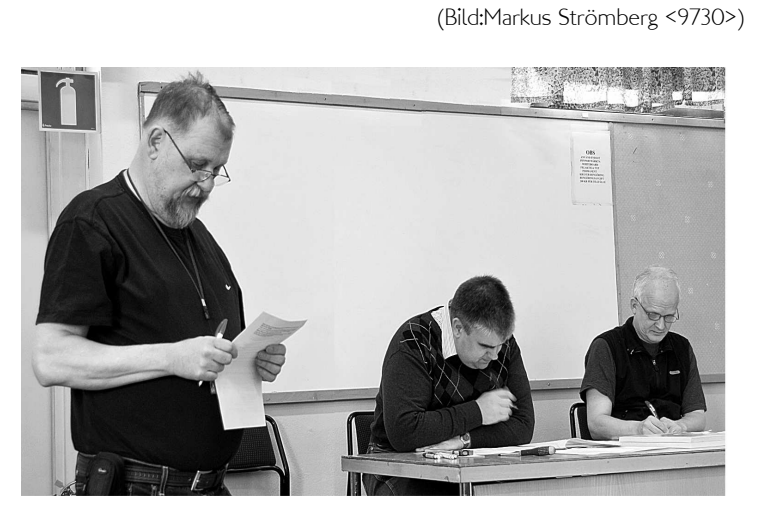

 $\overline{\textcircled{1}}$   $\overline{\textcircled{2}}$   $\overline{\textcircled{2}}$   $\overline{\textcircled{1}}$  $\Box \Omega \times \Box$ **ABCKLUE** ogg Infor  $\frac{1}{2}$  Del

Revisionsberättelsen läses upp (Foto:Kjell Järbin <700>)

 $\overline{\phantom{a}}$ 

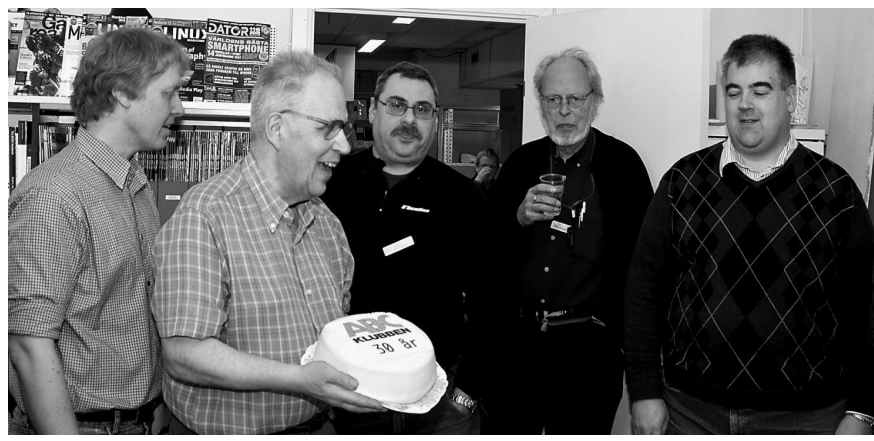

Mötesavslutning med officiell födelsedagstårta (Foto:Kjell Järbin <700>)

# Kalendariet

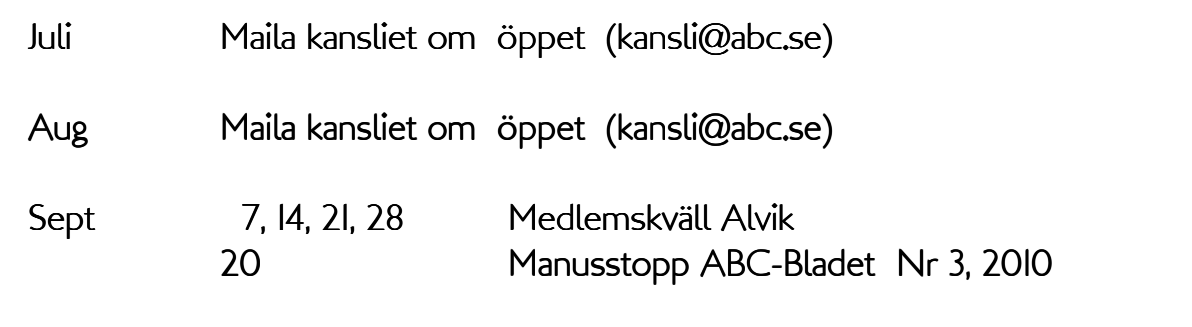

(Information om planlagda medlemsaktiviteter kan meddelas redaktionen) .